# Accessing ilab, writing, compiling, and running your first C program

### Yipeng Huang

Rutgers University

January 18, 2024

**1/23**

### <span id="page-1-0"></span>Table of contents

#### [Announcements](#page-1-0)

### [Accessing iLab Linux machines](#page-3-0) [Why use Linux?](#page-4-0) [Key steps to get going](#page-6-0)

### [Accessing the programming assignments](#page-7-0) [Why study C?](#page-10-0)

rootFinder[: A program that prints square roots if integer](#page-12-0)

[Program structure](#page-14-0) [Opening a file](#page-16-0) [Reading characters from a file](#page-17-0) [Control flow](#page-18-0) [Printing to command line](#page-19-0) [Compiling and running your program](#page-20-0)

### Announcements

### Accessing materials

- ▶ Class canvas: <https://rutgers.instructure.com/courses/261416>
- $\triangleright$  Most of the time, materials are on the Modules page
- ▶ Long range syllabus linked from Canvas: <https://yipenghuang.com/teaching/2024-spring-211/>

### **Recitations**

- ▶ Recitations start Tuesday, 1/23.
- $\blacktriangleright$  More information here:

[https://rutgers.instructure.com/courses/261416/pages/](https://rutgers.instructure.com/courses/261416/pages/recitation-and-office-hour-information) [recitation-and-office-hour-information](https://rutgers.instructure.com/courses/261416/pages/recitation-and-office-hour-information)

▶ Review the material and get help on the programming assignments.

### <span id="page-3-0"></span>Table of contents

#### [Announcements](#page-1-0)

### [Accessing iLab Linux machines](#page-3-0) [Why use Linux?](#page-4-0) [Key steps to get going](#page-6-0)

### [Accessing the programming assignments](#page-7-0) [Why study C?](#page-10-0)

rootFinder[: A program that prints square roots if integer](#page-12-0)

[Program structure](#page-14-0) [Opening a file](#page-16-0) [Reading characters from a file](#page-17-0) [Control flow](#page-18-0) [Printing to command line](#page-19-0) [Compiling and running your program](#page-20-0)

## <span id="page-4-0"></span>Why use Linux?

Do you have Linux? Trick question...

**KO K K Ø K K E K K E K E K 1990 9 5/23** 

## Why use Linux?

- $\blacktriangleright$  Stable
- ▶ Open source
- ▶ Flexible: all form factors (wearables, IoT, Raspberry Pi, Roku, Android, laptops, iLab, web hosting, warehouse-scale datacenters)

**KD X 4@ X X Z X X Z X 24 3 24 25 26/23** 

▶ A critical piece of infrastructure for practicing computer science

## <span id="page-6-0"></span>Key steps to get going

- 1. Activate account: <https://services.cs.rutgers.edu/accounts/>
- 2. Familiarize yourself with CS department infrastructure: [https:](https://resources.cs.rutgers.edu/docs/new-users/beginners-info/) [//resources.cs.rutgers.edu/docs/new-users/beginners-info/](https://resources.cs.rutgers.edu/docs/new-users/beginners-info/)
- 3. Use what you are familiar with to log onto iLab remotely. Command line: Windows command line, macOS, terminal, PuTTy. Graphical: X2Go... [https:](https://resources.cs.rutgers.edu/docs/other/working-at-home/)

[//resources.cs.rutgers.edu/docs/other/working-at-home/](https://resources.cs.rutgers.edu/docs/other/working-at-home/)

- 4. Use what you are familiar with to move files. SCP, Filezilla, Cyberduck... [https://resources.cs.rutgers.edu/docs/file-storage/](https://resources.cs.rutgers.edu/docs/file-storage/accessing-files-remotely/) [accessing-files-remotely/](https://resources.cs.rutgers.edu/docs/file-storage/accessing-files-remotely/)
- 5. Use what you are familiar with to edit files. Vim, Emacs, other text editors, VS Code...

### <span id="page-7-0"></span>Table of contents

#### [Announcements](#page-1-0)

### [Accessing iLab Linux machines](#page-3-0) [Why use Linux?](#page-4-0) [Key steps to get going](#page-6-0)

### [Accessing the programming assignments](#page-7-0) [Why study C?](#page-10-0)

rootFinder[: A program that prints square roots if integer](#page-12-0)

[Program structure](#page-14-0) [Opening a file](#page-16-0) [Reading characters from a file](#page-17-0) [Control flow](#page-18-0) [Printing to command line](#page-19-0) [Compiling and running your program](#page-20-0)

## Accessing the programming assignments

- 1. Canvas: [https://rutgers.instructure.com/courses/261416/](https://rutgers.instructure.com/courses/261416/assignments/2892661?module_item_id=9418890) [assignments/2892661?module\\_item\\_id=9418890](https://rutgers.instructure.com/courses/261416/assignments/2892661?module_item_id=9418890)
- 2. GitHub: [https://github.com/yipenghuang0302/2024\\_1s\\_211](https://github.com/yipenghuang0302/2024_1s_211)

◆ ロ ▶ ◆ *個* ▶ → 결 ▶ → 결 ▶ → 결 → 9/34 <mark>→ 9/23</mark>

- 3. Cloning a repository
- 4. git: version control tool; interfaces with github.com

## Preview of the plan for programming assignments

- 1. PA0, 1.25% of course grade, 10 day work time
- 2. PA1, 6.25% of course grade, two week work time
- 3. PA2, 12.5% of course grade, two week work time
- 4. PA3, 12.5% of course grade, two week work time
- 5. PA4, 12.5% of course grade, three week work time
- 6. PA5, 12.5% of course grade, two week work time
- 7. PA6, 12.5% of course grade, two week work time

**10/23**

# <span id="page-10-0"></span>Why study C?

### C is fast

- $\triangleright$  C is close to the machine: directly manipulate memory
- $\blacktriangleright$  C is compiled
- $\blacktriangleright$  C is strongly typed

### C is influential

- $\blacktriangleright$  C is old
- $\triangleright$  C has a relatively short specification
- $\triangleright$  Influenced Java, Python, C++, and most major programming languages
- ▶ <https://www.tiobe.com/tiobe-index/>

### See one, do one, teach one

### To practice programming, you can...

- ▶ Read about it from a book (e.g., Modern C).
- ▶ Listen about it from someone talking about concepts (e.g., lecture slides in Supplementary Reading).

12/23 - 12/23 - 12/23 - 12/23 - 12/23 - 12/23 - 12/23 - 12/23 - 12/23 - 12/23 - 12/23 - 12/23 - 12/23 - 12/23 - 1<br>- 12/23 - 12/23 - 12/23 - 12/23 - 12/23 - 12/23 - 12/23 - 12/23 - 12/23 - 12/23 - 12/23 - 12/23 - 12/23 -

- ▶ Watch someone else program.
- ▶ Practice it.
- ▶ Explain / teach it to a friend.

### <span id="page-12-0"></span>Table of contents

#### [Announcements](#page-1-0)

### [Accessing iLab Linux machines](#page-3-0) [Why use Linux?](#page-4-0) [Key steps to get going](#page-6-0)

### [Accessing the programming assignments](#page-7-0) [Why study C?](#page-10-0)

rootFinder[: A program that prints square roots if integer](#page-12-0)

[Program structure](#page-14-0) [Opening a file](#page-16-0) [Reading characters from a file](#page-17-0) [Control flow](#page-18-0) [Printing to command line](#page-19-0) [Compiling and running your program](#page-20-0) rootFinder: A program that prints square roots if integer

14/23 **14/23** 14/23 14/23 14/23 14/23

#### ▶ Headers

- ▶ Command line arguments
- ▶ Opening files
- ▶ Reading from files
- ▶ printf and format specifiers
- ▶ EXIT\_SUCCESS

## <span id="page-14-0"></span>Including headers

- ▶ #include <stdio.h>
- ▶ #include <stdlib.h>
- ▶ #include <stdbool.h>

**15/23**<br>15/23

▶ #include <math.h>

### Command line arguments: First encounter with pointers

What is char  $*$  argv[]

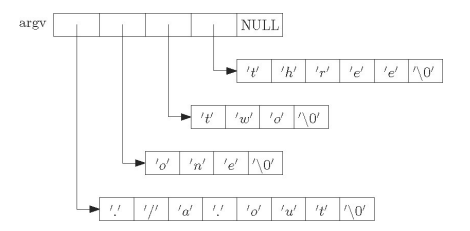

Figure: Image credit: <http://www.csc.villanova.edu/~mdamian>

In C, Strings, char<sub>\*</sub>, and char  $[]$  are all the same

 $\triangleright$  char greeting[6] = {'H','e','l','l','o','\0'};

$$
\triangleright \text{ char greeting}[] = "Hello";
$$

# <span id="page-16-0"></span>Opening a file

### The mode in FILE  $*$  fopen (const char  $*$  filename, const char \*mode)

17/23<br>17/23

- $\blacktriangleright$  "r": read from the file
- $\blacktriangleright$  "w": write, starting at the beginning of the file
- $\blacktriangleright$  "a": write, starting at the end of the file (append)

### <span id="page-17-0"></span>Reading characters from a file

- ▶ int fgetc(FILE \*stream)
- ▶ char \*fgets(char \*str, int n, FILE \*stream)
- ▶ int fscanf(FILE \*stream, const char \*format, ...)

### <span id="page-18-0"></span>Control flow

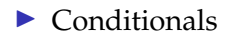

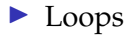

#### ▶ break;

▶ continue;

## <span id="page-19-0"></span>Printing to command line

#### The format string in printf(char\* format, args)

Format specifiers we care about now:

- $\blacktriangleright$  %d: integer
- ▶ %1d: long integer
- $\blacktriangleright$   $\hat{\ast}$  f: float
- $\blacktriangleright$   $\text{\%}$ c: character
- $\triangleright$  %s: string
- ▶ <sup>§</sup>p: pointer

#### Comprehensive documentation:

<https://cplusplus.com/reference/cstdio/printf/>

**20/23**

# <span id="page-20-0"></span>Compiling and running your program

How does a program end up on your computer?

gcc -Wall -Werror -fsanitize=address -std=c99 -o rootFinder rootFinder.c -lm

**4 ロ > 4 @ > 4 분 > 4 분 > 1 분 - 9 9 Q 0 - 21/23** 

- ▶ qcc: GNU C Compiler
- $\blacktriangleright$  -Wall -Werror: Enable helpful warnings.
- ▶ -fsanitize=address: Enable memory checking.
- $\triangleright$   $\preceq$  =  $\preceq$  =  $\preceq$  9: Set C standard version number.
- ▶ -o rootFinder: Output binary.
- ▶ rootFinder.c: Source file.
- $\blacktriangleright$  -1m: Link the math library implementation.

# Compiling and running your program

How does a program end up on your computer?

**22/23**

How a Makefile works

- ▶ \$@: target file name
- $\triangleright$  \$<: first prerequisite
- $\blacktriangleright$   $\varsigma$   $\hat{\ }$ : all prerequisites

## Assignment infrastructure for this course

Navigating the 2024\_1s\_211/ assignments directory

- ▶ autograder.py
- ▶ tests/: test cases
- ▶ answers/: expected answers
- ▶ Every assignment part has several fixed test cases for development, several randomized test cases for validataion.

**23/23**

- ▶ assignment\_autograder.py
- ▶ tar cvf pa0.tar.